Jump Start – Sesión 2 – Administración Microsoft Virtualization para profesionales de Vmware

**Módulo 6: Automatización con PowerShell, System Center Service Manager & Opalis**

**With Symon Perriman & Corey Hynes** 

**Microsoft** Virtualization

# Programación del entrenamiento

#### Sesión 1 – Plataforma  $\bullet$

- Modulo1: Información general acerca de la virtualización
- Módulo 2: Diferenciar Microsoft & VMware
- Módulo 3: Opciones de implementación y arquitectura de Hyper-V
- Módulo 4: Alta disponibilidad & agrupación en clústeres  $\mathcal{L}_{\mathcal{A}}$

#### Sesión 2 - Administración  $\bullet$

- Modulo 5: Información general de System Center Suite con énfasis en DPM
- **Módulo 6: Automatización con System Center Opalis & PowerShell**
- Módulo 7: Virtual Machine Manager 2012  $\frac{1}{2}$  .
- Módulo 8: Soluciones de nube privadas, arquitectura & VMM SSP 2.0

#### Sesión 3 - VDI  $\bullet$

- Módulo 9: Arquitectura de Virtual Desktop Infrastructure (VDI) | Parte 1
- Módulo 10: Arquitectura de Virtual Desktop Infrastructure (VDI) | Parte 2
- Módulo 11: Información general de v-Alliance Solution
- Módulo 12: Entrega de aplicaciones para VDI

### **Automatización con SCSM, PowerShell & Opalis**

#### **• Agenda**

- System Center Service Manager
- PowerShell
- System Center Opalis

#### **Objetivos del aprendizaje**

- Comprender cómo Service Manager le da a una empresa administración personalizada al nivel de servicio
- Aprenda cómo PowerShell puede cifrar casi cualquier cosa

- Explore el poderoso motor de automatización de Opalis' que integra la familia de productos de System **Center f** 

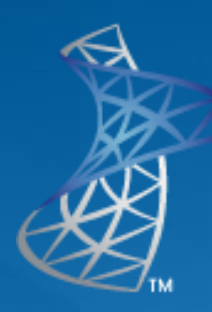

# Microsoft<sup>®</sup> System Center<br>Service Manager

**Módulo 6: Automatización con System Center Opalis, Service Manager & PowerShell**

> Virtualization **Microsoft**

# ¿Qué es Service Manager?

- Automatiza la administración del servicio IT  $\bullet$
- **Completamente personalizable**  $\bullet$
- **Combina múltiples sistemas en una base de** datos de administración de la configuración y el almacenamiento de datos
- **Construya procesos de toma de decisión** automatizados para realizar trabajo o solucionar problemas
- **O Utilice las mejores prácticas de la industria y** marcos como ITIL and MOF
- **Integrado con SCVMM, SCOM, SCCM, Opalis & AD**

# Integración del flujo de trabajo

- **Service Manager proporciona** una infraestructura de flujo de trabajo sofisticada
- **O** Utiliza Windows Workflow **Foundation**
- **Exerciona con objetos CMDB y** con sistemas externos
- **O** Integrado con manejo de incidentes y cambios
- **O** Herramienta de creación IT **Pro**
- **C** Componentes del flujo de trabajo
	- Motor del flujo de trabajo
	- Reglas y criterios
	- Instancias de flujo de trabajo

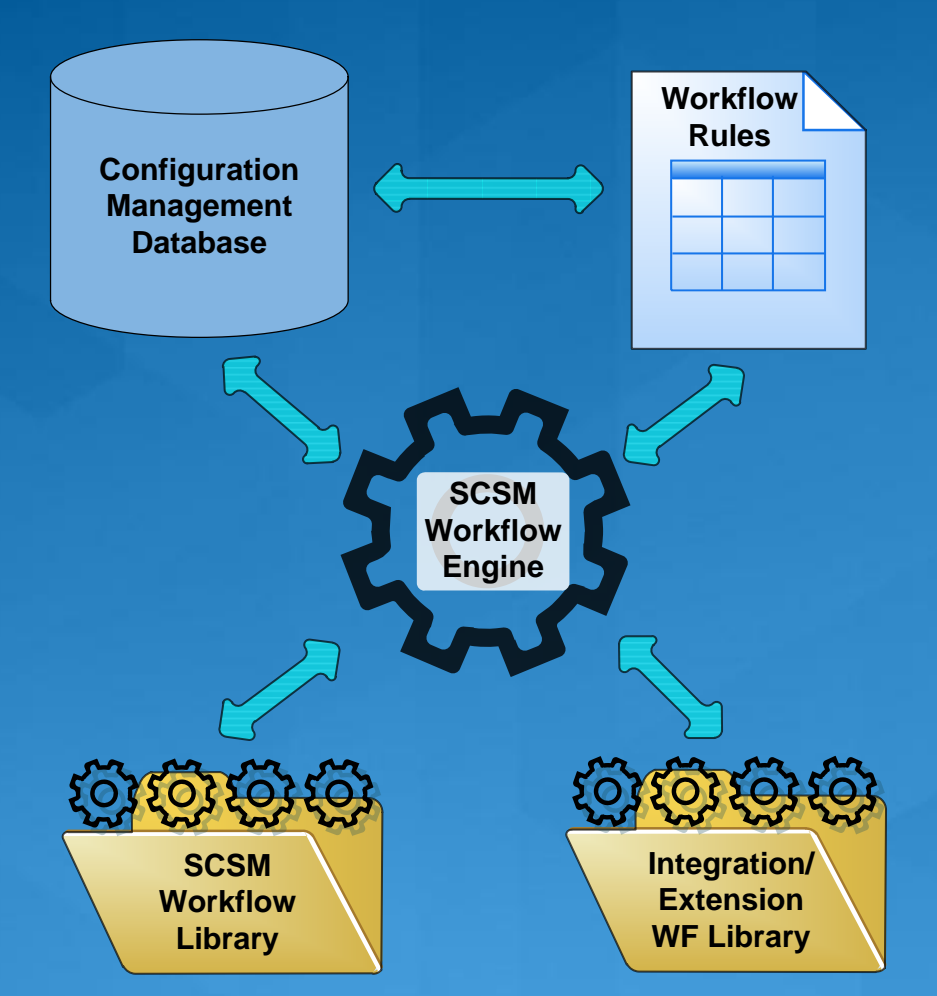

# Administración de incidentes

- Mantiene a los usuarios y a los centros de datos en funcionamiento
- **Restaura los services** rápidamente
- **· Inserción de procesos,** flujos de trabajo y notificaciones estándar
- **Plantillas predeterminadas**
- **O** La historia y la base de conocimientos permite el diagnóstico temprano
- **O Creación automática de** incidentes con errores de **SCCM DCM errores y** alertas de SCOM

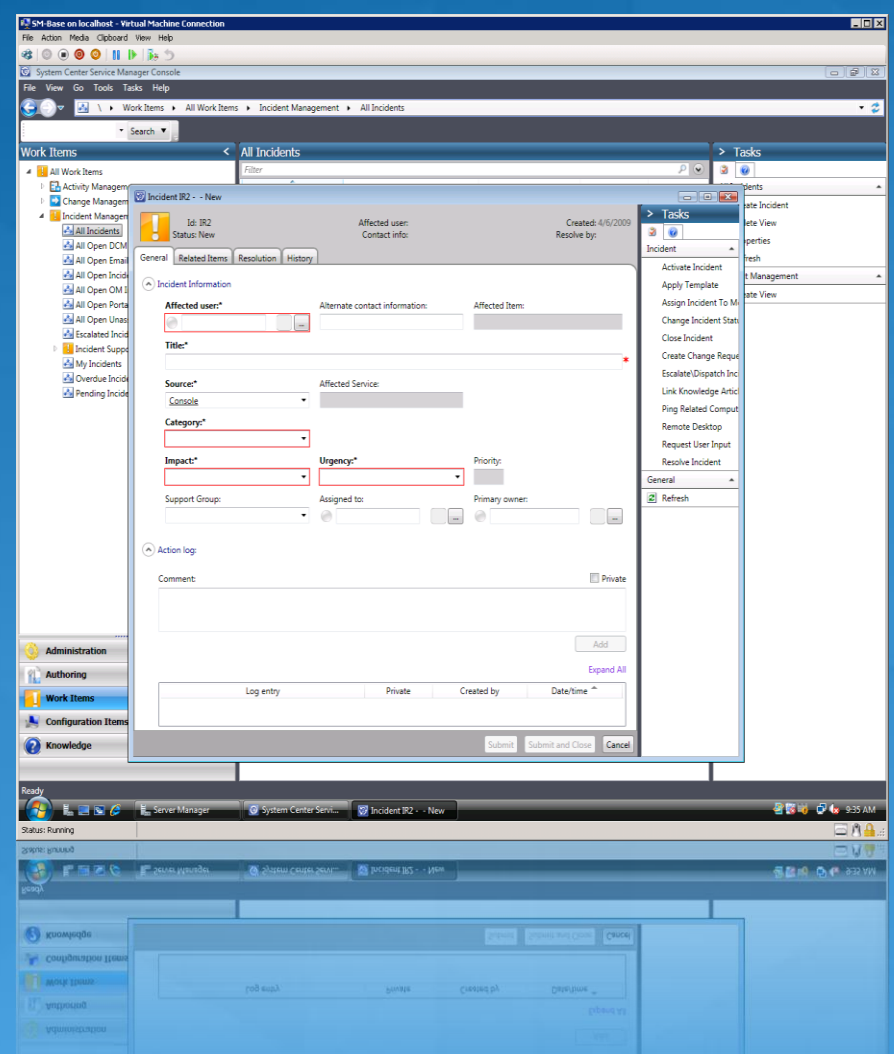

# Administración de cambios

- **Minimice los errores para** reducir el riesgo
- **O Inserta procesos estándar** & revisa las actividades
- **Aprobaciones mediante** interfaz de usuario web
- **Crear solicitudes de cabio** eficientemente desde **items relacionados**
- **O** Procesos repetibles por medio de plantillas personalizables
- **Automatice los procesos** usando actividades del flujo de trabajo

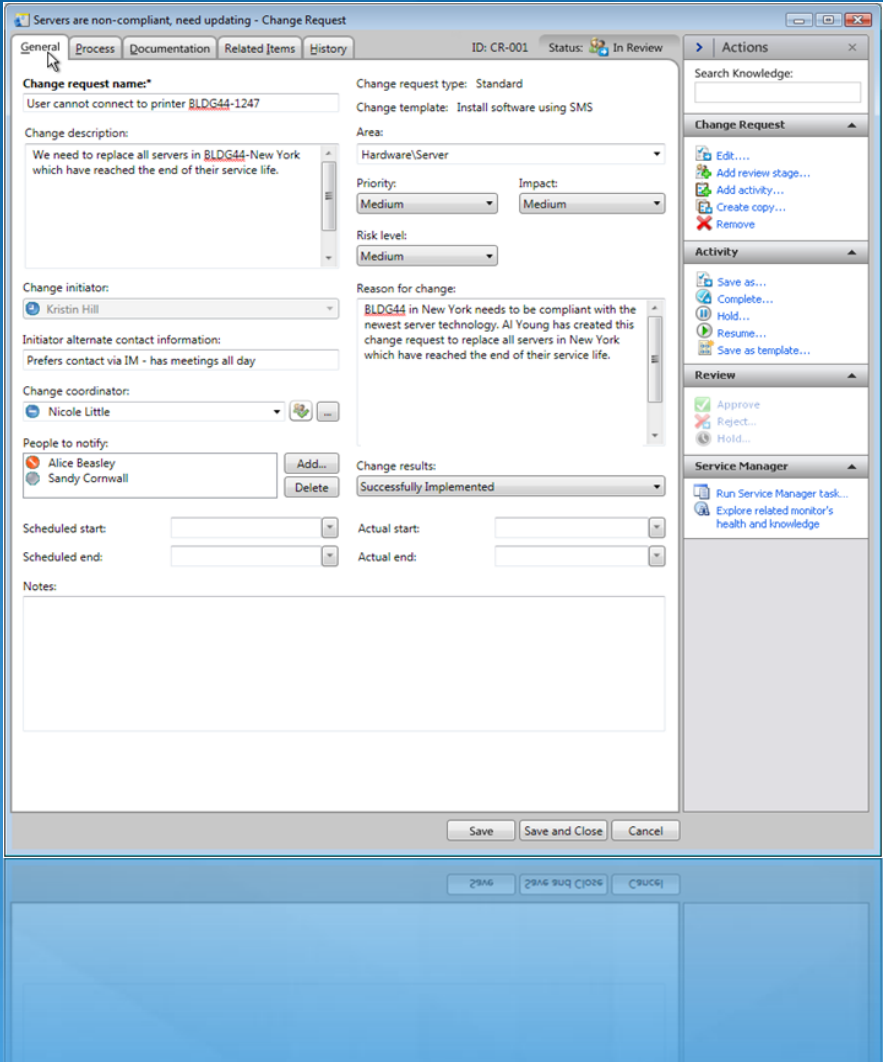

# Administración del conocimiento

#### **• Reduzca el tiempo de** resolución

#### **• Artículos de conocimiento**

- Contenido de la autoría de clientes, asociados, y analistas
- Capturar el conocimiento<br>existente publicado en la n web
- Links a contenido externo e interno
- Ratings

#### • Searchable (permite búsqueda):

- Textos completos
- Palabras relacionadas
- Incidentes relacionados, solicitudes de cambio, artículos de conocimiento

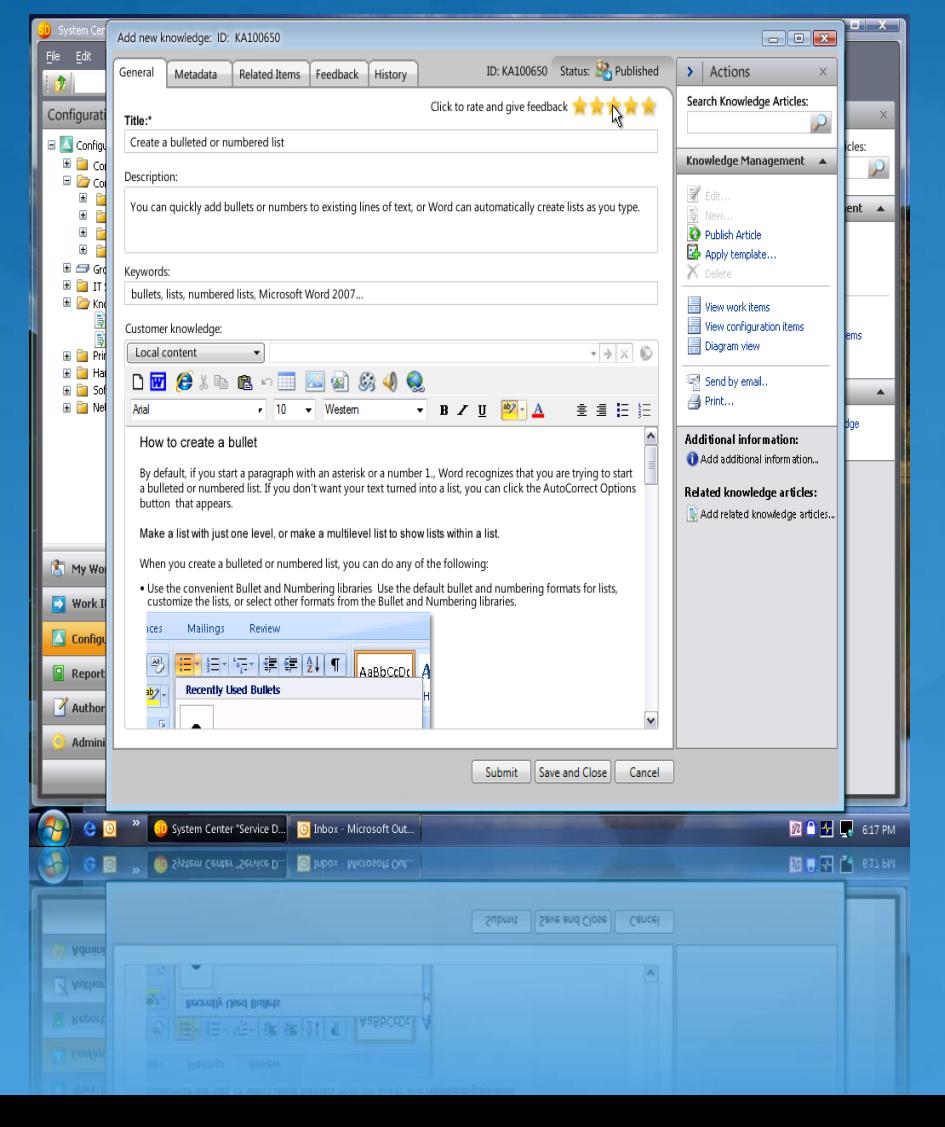

# **Integración de System Center**

#### **• SCCM**

- Crear incidentes de errores de Administración de la configuración deseada (Desired Configuration Management o DCM
- Solicitar instalación de aplicaciones de software s (aprovisionamiento basado en los equipos)

#### **O SCOM**

- Crear incidentes desde Alert
- Sincronice y resuelva alertas de OM
- Vea los detalles de alertas en in SM

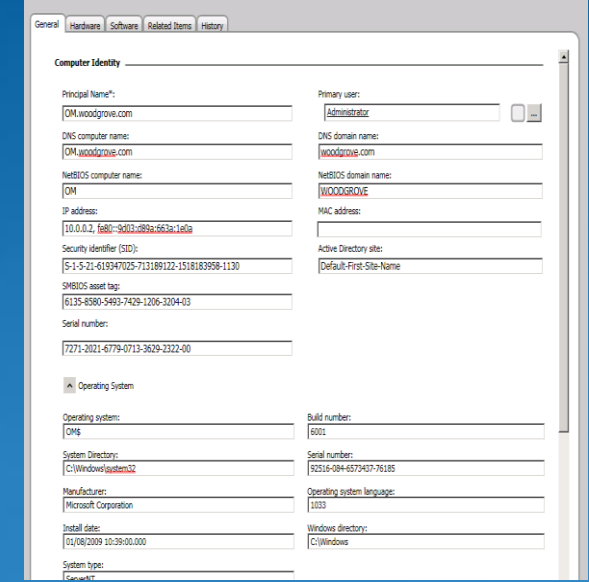

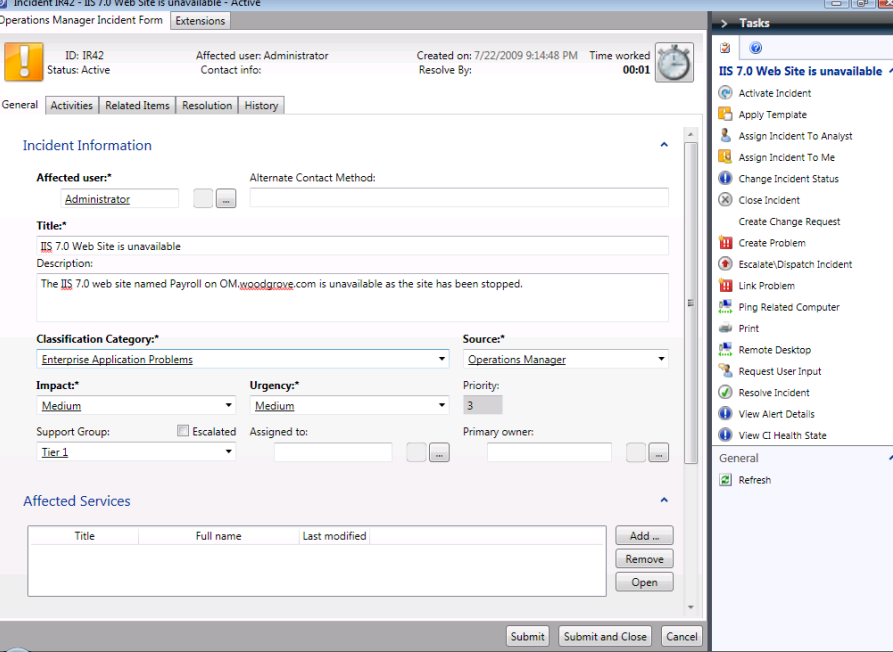

## **PowerShell**

#### **Módulo 8: Automatización con System Center Opalis, Service Manager & PowerShell**

Virtualization **Microsoft** 

# **Windows PowerShell**

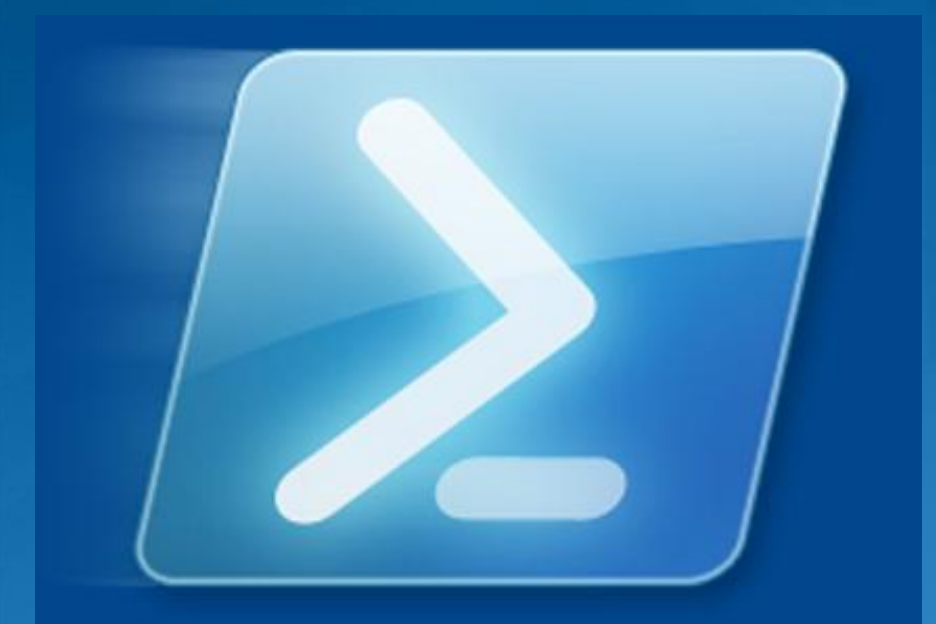

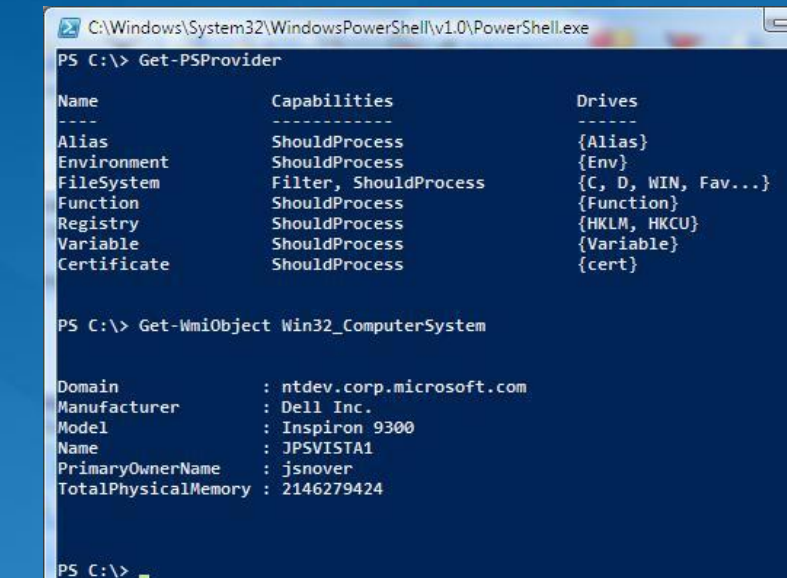

回

· Nueva línea de comandos y lenguaje de cifrado

- Tan interactivo y que admite composición como **BASH/KSH**
- Tan programático como Perl/Python/Ruby
- Tan orientado al producto como AS400 CL/VMS DCL  $\frac{1}{2}$

# ¿Qué es Windows PowerShell?

- La plataforma de automatización estratégica de  $\bullet$ Microsoft (Microsoft's strategic automation platform)
- Revolucionario lenguaje de cifrado
- Shells interactivos y comandos básicos  $\bullet$ 
	- Host de consola de Windows PowerShell
	- Windows PowerShell Integrated Scripting Environment (ISE)
- **O** APIs para el hospedaje y la extensión
	- Incruste el motor de PowerShell en otras aplicaciones, incluyendo, including GUIs
	- Expanda la funcionalidad predeterminada con cmdlets personalizados, proveedores, etc.
- **O Normaliza sistemas de tipo para una experiencia** común de usuario

PowerShell enables IT Pros to create their own solutions

### **Propuesta de valor de PowerShell**

Es el camino a un mundo "Think, Type, Get" ("Piense,  $\bullet$ escriba, adquiera") de la automatización

SUS abstracciones de alto nivel, orientadas a las tareas  $\bullet$ 

- Construidas sobre las abstracciones de alto nivel, orientadas a las tareas de alguien más.
- Las tareas de Windows, de Microsoft, de ISV, de la comunidad, etc. <u>est</u>
- Le permite enfrentar y dominar un mundo desordenado y heterogéneo
	- Compatibilidad con .NET, COM, AD, XML, Text parsing, Servicios Web, código nativo

Es compatible con toda la gama de automatización

 $-$  "Quick and dirty"  $\Leftrightarrow$  "Calidad formal de la producción (Formal production quality")

Es fácil cambiar a medida que cambia su entorno  $\bigodot$ 

# **Productividad**

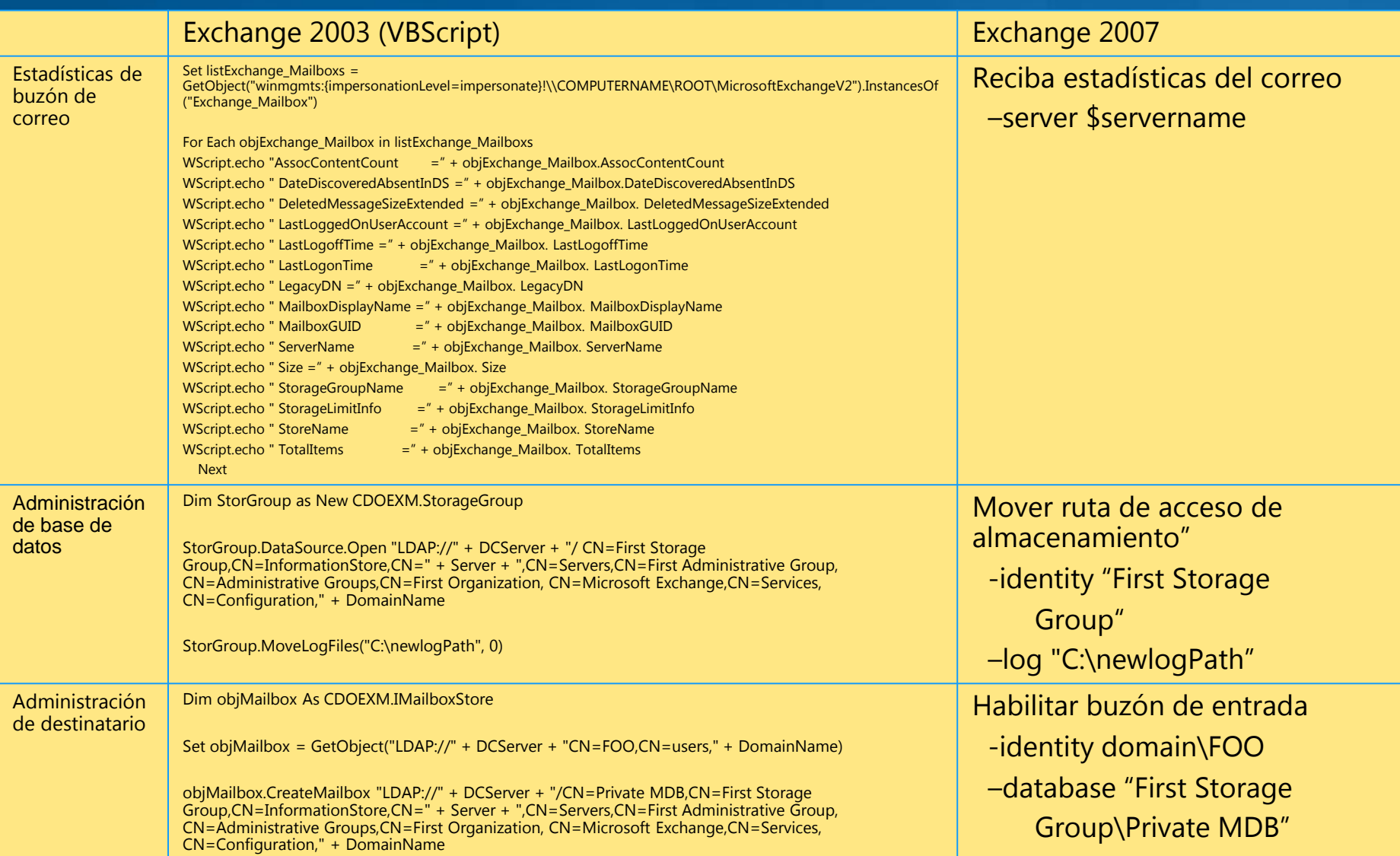

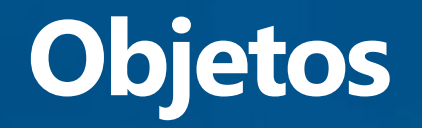

#### "un objeto una serie of propertie y operaciones"

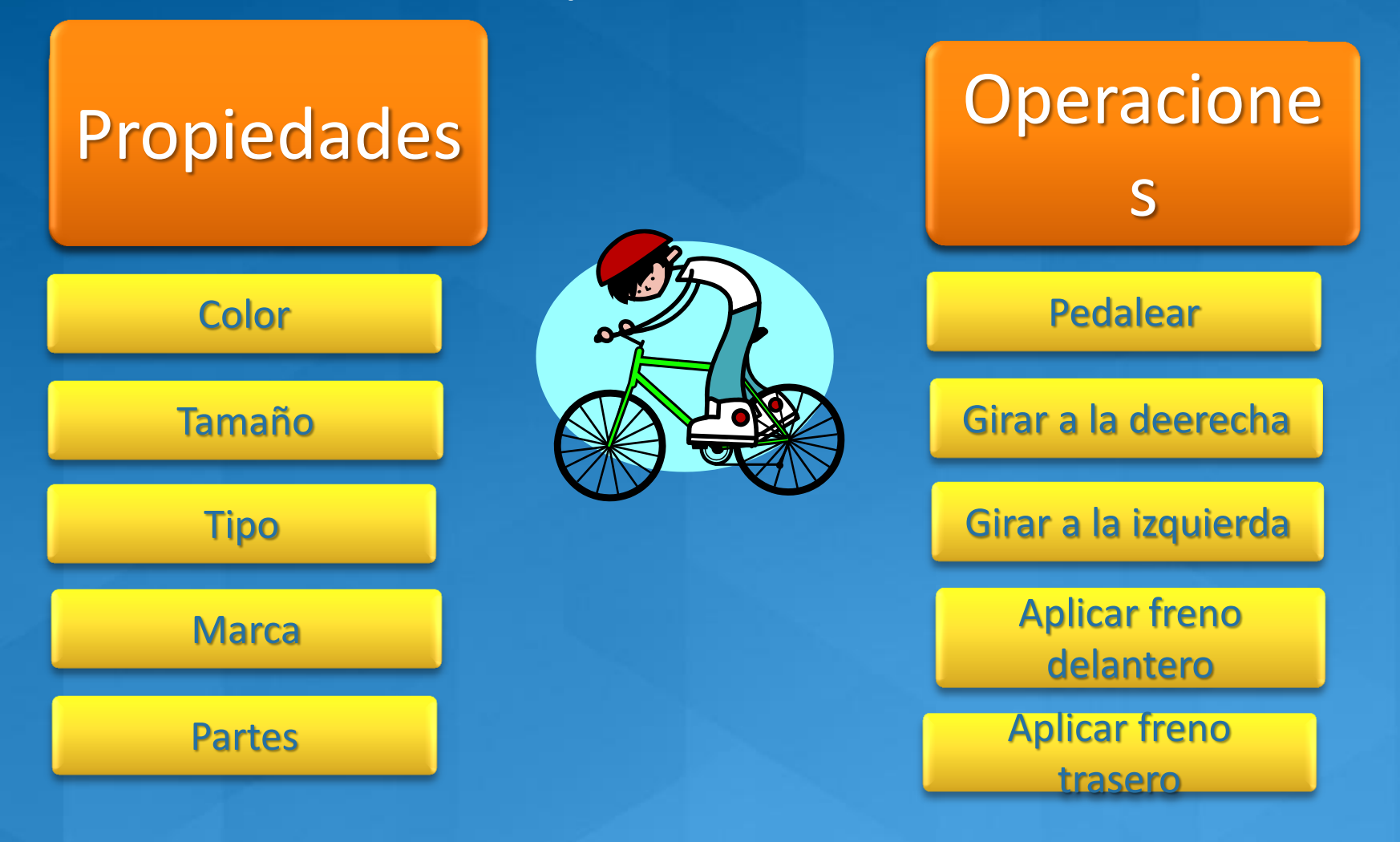

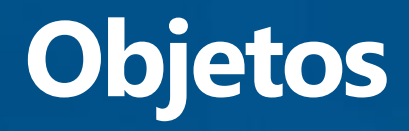

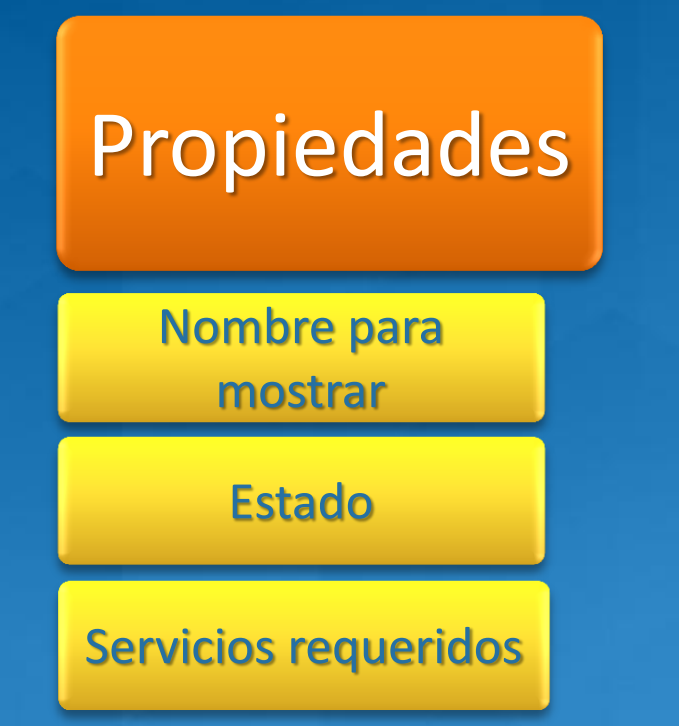

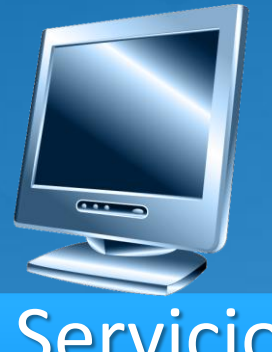

deWindows

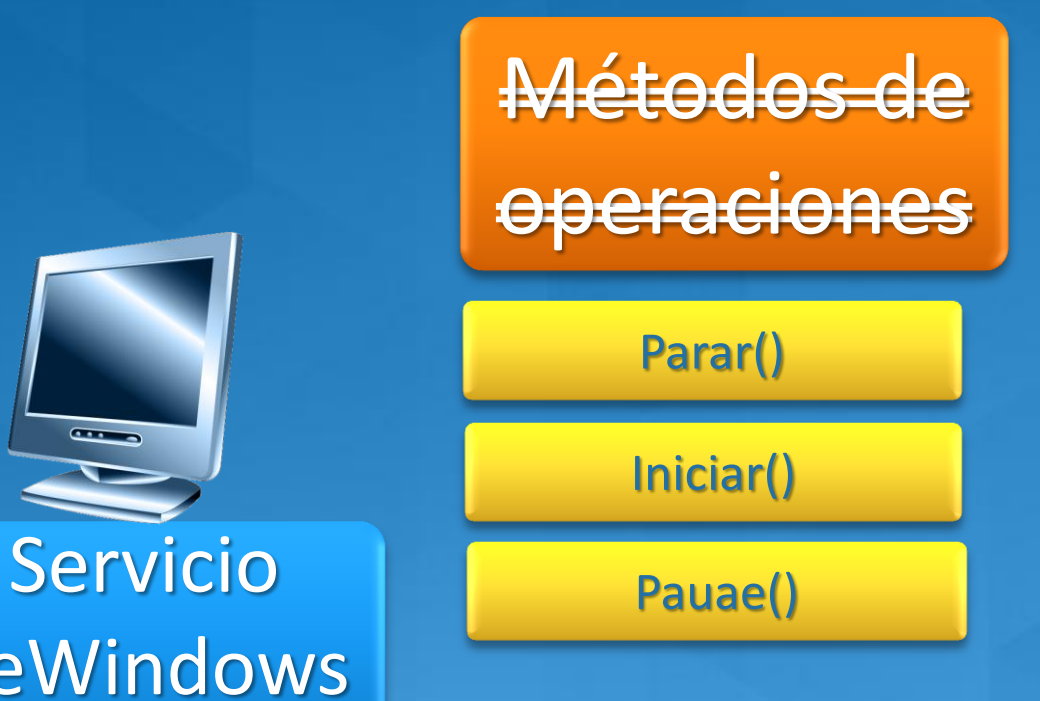

# Aprenda y saque provecho

**• Documentos contenidos dentro de (In box** documents)

- Ayuda de PowerShell\_ISE Help
- Getting Started
- Guía del usuario
- Acerca de Ayuda
- Ayuda de Cmdlet
- Ayuda del proveedor
- **O Utilidades de detección Libros**
- **Comunidad**  $\bigcirc$
- **O Práctica y desarrollo ad hoc**

# **Utilidades - Detección**

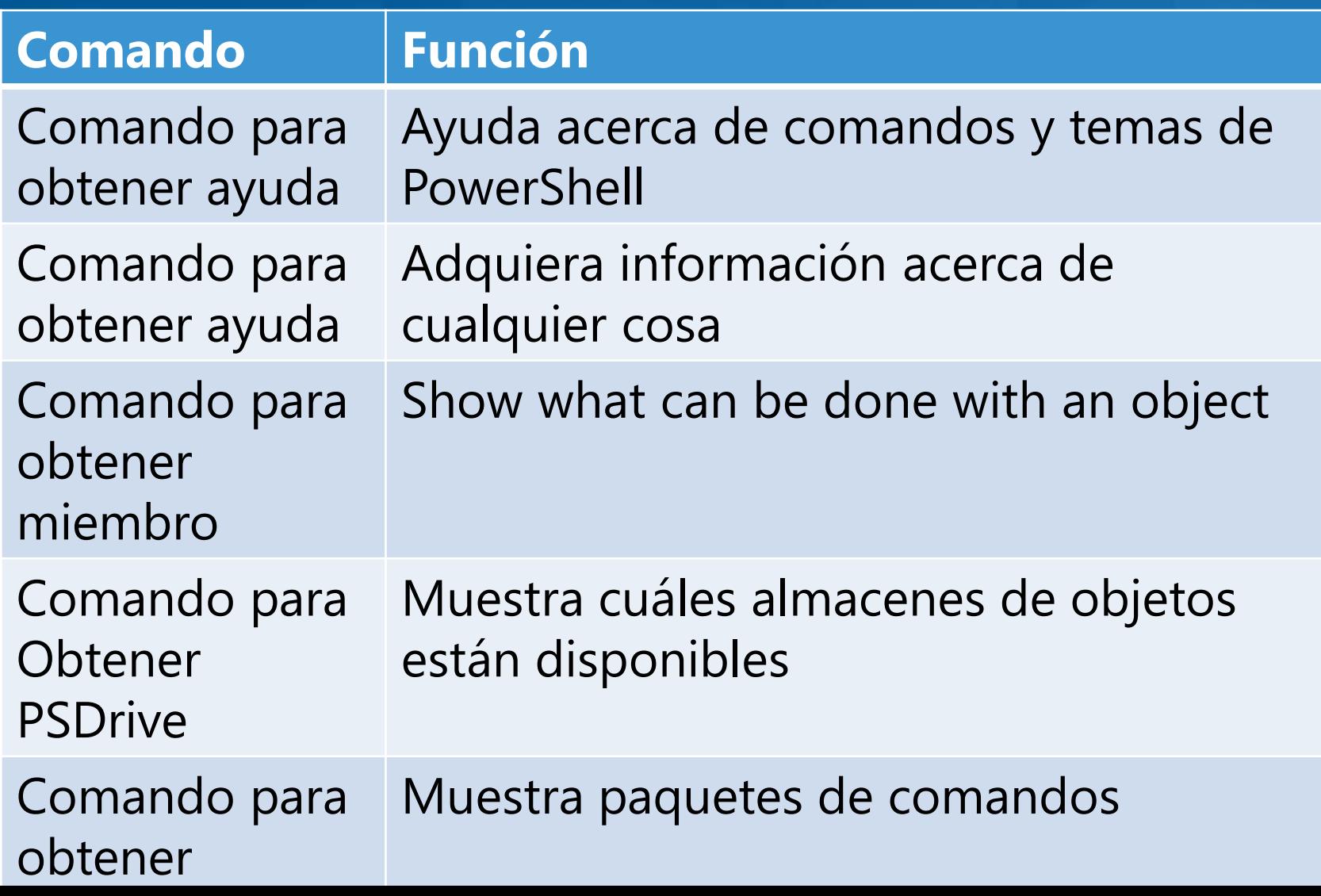

# Esquema de administración

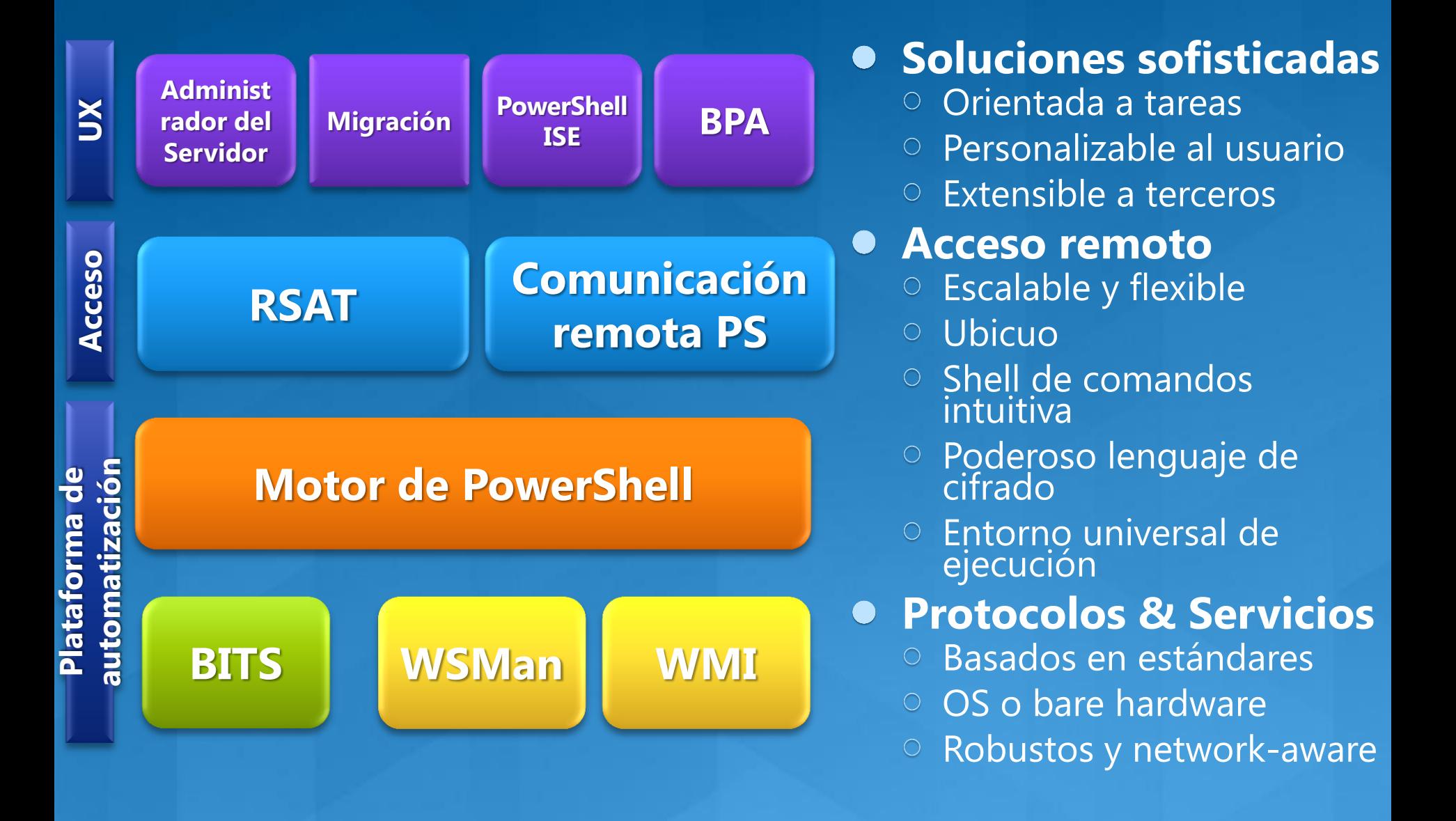

# **Automatizar las operaciones IT**

#### **•** Formal

- Administración basada en estándares
- Esquemas y protocolos formales
- Es un mundo bonito, cuando usted puede acceder a  $\acute{e}$
- $-$  WMI

#### **•** Informal

- Pegue (glue together) textos, COM, WS, AD, .NET, XML, código nativo, etc.
- Cree sus propias abstracciones y/o secuencias de comandos de comunidad
- Enfrente y sobrelleve el mundo como usted lo encuentra
- PowerShell

# ¿Qué es WMI?

Instrumental de administración de Windows  $\bigodot$ 

Implementación en Windows de CIM  $\bullet$ 

- Los desarrolladores escriben los proveedores a objetos<br>de administración de superficie a través de via COM or .NET
- Las interfaces de Desarrollador y Administrador<br>administran objetos (C++, .NET, command-line, VBscript, PowerShell)
- Acceso remoto a través de DCOM y WSMan

**Example 1 Componentes de Windows y las aplicaciones** de terceros incluyen proveedores de WMI para administrarlos

**O PowerShell simplifica la detección y la** manipulación de objetos WMI

### Administración remota a través de **PowerShell**

- Comunicación remota ubicua y entorno de  $\bullet$ ejecución
	- Local o remota
	- En una o en múltiples máquinas  $\rightarrow$
	- De manera interactiva o en el fondo (background)  $\rightarrow$
	- De manera inmediata o en respuesta a eventos
	- Entornos completos (full), sin restricciones, delegados, o restringidos
	- Variedad de esquemas de autenticación
- **Compatibilidad con administración delegada y** hospedaje de servicios
	- Control sobre quién puede ejecutar qué y dónde con el<br>uso de espacios de ejecución restringidos
	- Posibilidad de hospedar PowerShell sobre WSMan in IIS para la administración delegada

# **PowerShell en Server Core**

- Línea de comandos completa de PowerShell  $\bullet$
- Scripts y cmdlets están limitados como cualquier otro código  $\bullet$ o script
- **Instalación de PowerShell**  $\bullet$ 
	- Dism / Online / Enable-Feature /FeatureName:MicrosoftWindowsPowerShell

#### **O** Cmdlets de Administrador del Servidor (Server Manager)

- Dism /Online /Enable-Feature /FeatureName:ServerManager-Psh-Cmdlets
- Import-Module ServerManager
	- Get-WindowsFeature, Add-WindowsFeature and Remove-WindowsFeature
- **O** Cmdlets de Analista de mejores prácticas (Best Practice **Analyzer cmdlets)** 
	- Dism /Online /Enable-Feature /FeatureName:BestPractices-Psh-Cmdlets
	- **Import-Module BestPractices** <u>e d</u>
		- Invoke-BPAModel, Get-BPAResult and Set-BPAesult

## **VM Automatización con PowerShell**

#### **Módulo 8: Automatización con System Center Opalis, Service Manager & PowerShell**

Virtualization **Microsoft** 

### **Automatización con SC Opalis & PowerShell**

**• Introducción a las tecnologías de** automatización y scripting

- Disponibilidad de API's directos
- CmdLets de la comunidad
- CmdLets
- **O** Objetivos del aprendizaje
	- Escoja el método correcto de scripting
	- Realice la automatización y el scriptng básicos
	- Cree formas básicas y plantillas

# **Opciones de Automatización Hyper-V**

- APIs de hiperllamadas Interfaz directa al hipervisor
- **WMI Administración de Windows Instrumentos API** 
	- Scripting nativo WMI
	- **Biblioteca de Community PowerShell**  $\frac{1}{2}$
	- **Biblioteca SCVMM 2008 PowerShell** للكا
	- Biblioteca SCVMM 2012 PowerShell

# **WMI vs SCVMM**

**• Algunas veces SCVMM no es la herramienta** adecuada para la tarea

- Requiere un servidor no se usa en implementaciones pequeñas (SMB).
- Las herramientas SCVMM automatizan las tareas SCVMM.
- Usted puede no tener derechos / acceso a la implementación de SCVMM
- Usted quiere entrar, "encargarse de lo que hay que<br>hacer", y salir (Want to get in, "take care of business", get out)

**· WMI ya está allí, como lo están muchas de** las herramientas necesarias para acceder a **Hyper-V** 

# Métodos comunes de acceso a WMI

- **O** WMIC
- **O** VBS
- **O** PowerShell
- **Herramientas de terceros (3rd Party Tools)**

# **Acceso WMIC a Hyper-V**

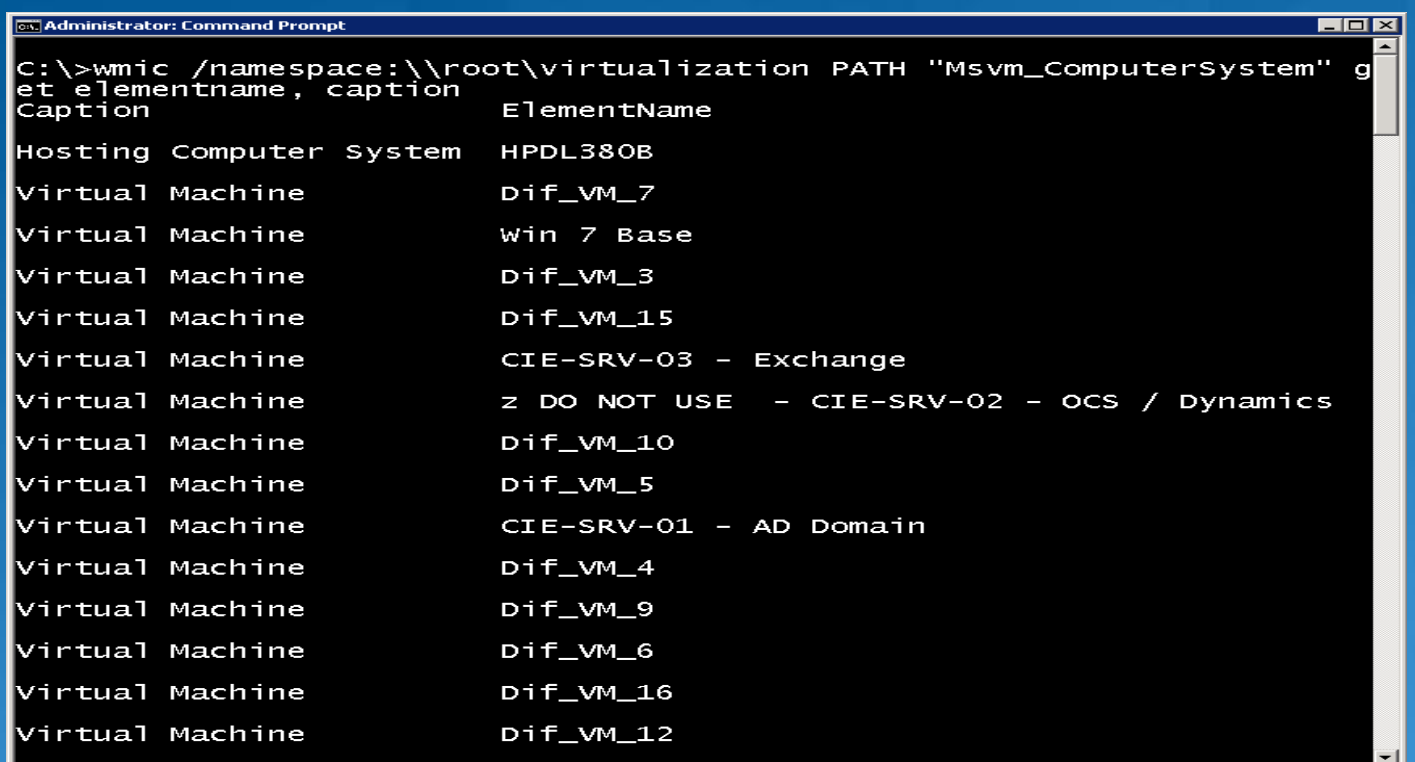

# ¿Por qué usar PowerShell?

- · PowerShell requiere menos código que **VBS**
- **Es fácil de entender los elementos nuevos** (por ejemplo, Obtener miembro o getmember)
- **Ahora funciona en Server Core R2/ Hyper-V Server R2**
- **O Biblioteca de administración de** comunidad ya escrita
- **O SCVMM basado en PowerShell**

# **Recursos de Windows PowerShell**

#### Recursos de la comunidad  $\bullet$

- Blog del equipo: <http://blogs.msdn.com/PowerShell>
- PowerShell Community: [http://www.powershellcommunity.org](http://www.powershellcommunity.org/)  $\frac{1}{2}$
- Foro de PowerShellÑ [http://social.technet.microsoft.com/Forums/en-](http://social.technet.microsoft.com/Forums/en-US/winserverpowershell/threads) $\mathcal{L}$ [US/winserverpowershell/threads](http://social.technet.microsoft.com/Forums/en-US/winserverpowershell/threads)
- Canal 9: <http://channel9.msdn.com/tags/PowerShell>
- Wiki:  $\equiv$ <http://channel9.msdn.com/wiki/default.aspx/Channel9.WindowsPowerShellWiki>
- Script Center: <http://www.microsoft.com/technet/scriptcenter/hubs/msh.mspx>  $\longrightarrow$
- CodePlex:  $\equiv$ <http://codeplex.com/Project/ProjectDirectory.aspx?TagName=powershell>

#### **Libros**  $\bigodot$

- **Windows PowerShell 2.0 Best Practices:** <http://www.microsoft.com/learning/en/us/Book.aspx?ID=13347&locale=en-us>
- Windows PowerShell 2.0 Administrator's Pocket Consultant:  $\equiv$ <http://www.microsoft.com/learning/en/us/Book.aspx?ID=12789&locale=en-us>

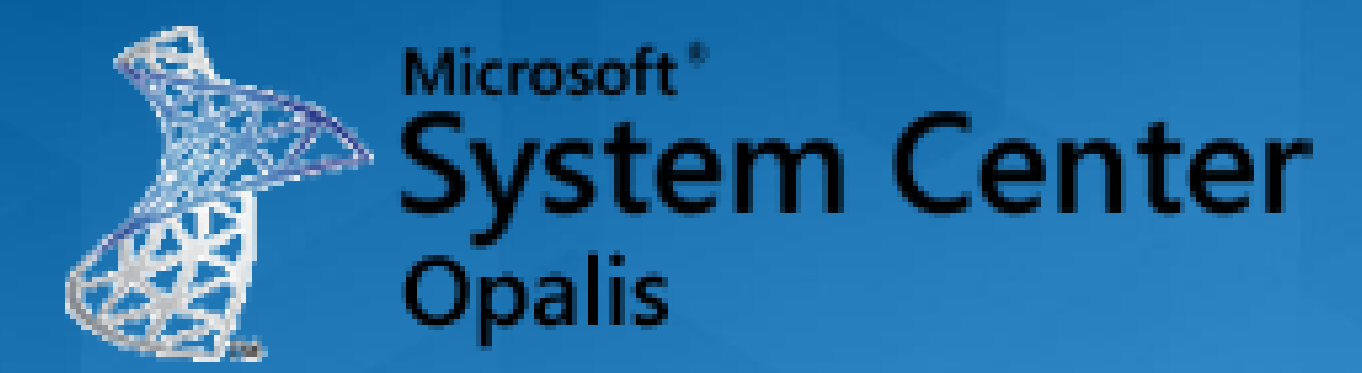

**Módulo 8: Automatización con System Center Opalis, Service Manager & PowerShell**

> Virtualization **Microsoft**

# ¿Qué es Opalis?

**• Subsidiaria de Microsoft** - Adquirida por Microsoft en diciembre de 2009 O Opalis es una herramienta poderosa para automatizar procesos de IT **• Integración - Automatización -**Orquestación

# ¿Qué hace Opalis?

**• Opalis Run Book Automation (RBA)** proporciona la posibilidad de automatizar procesos de IT

- Convierte actividades manuales, de uso intensivo de recursos, y propensas a los errores
- Se adhiere a los requisitos reglamentarios
- Reduce el riesgo de resultados inesperados
- Prepara para 'la nube'.

# **Opalis se integra con System Center Suite**

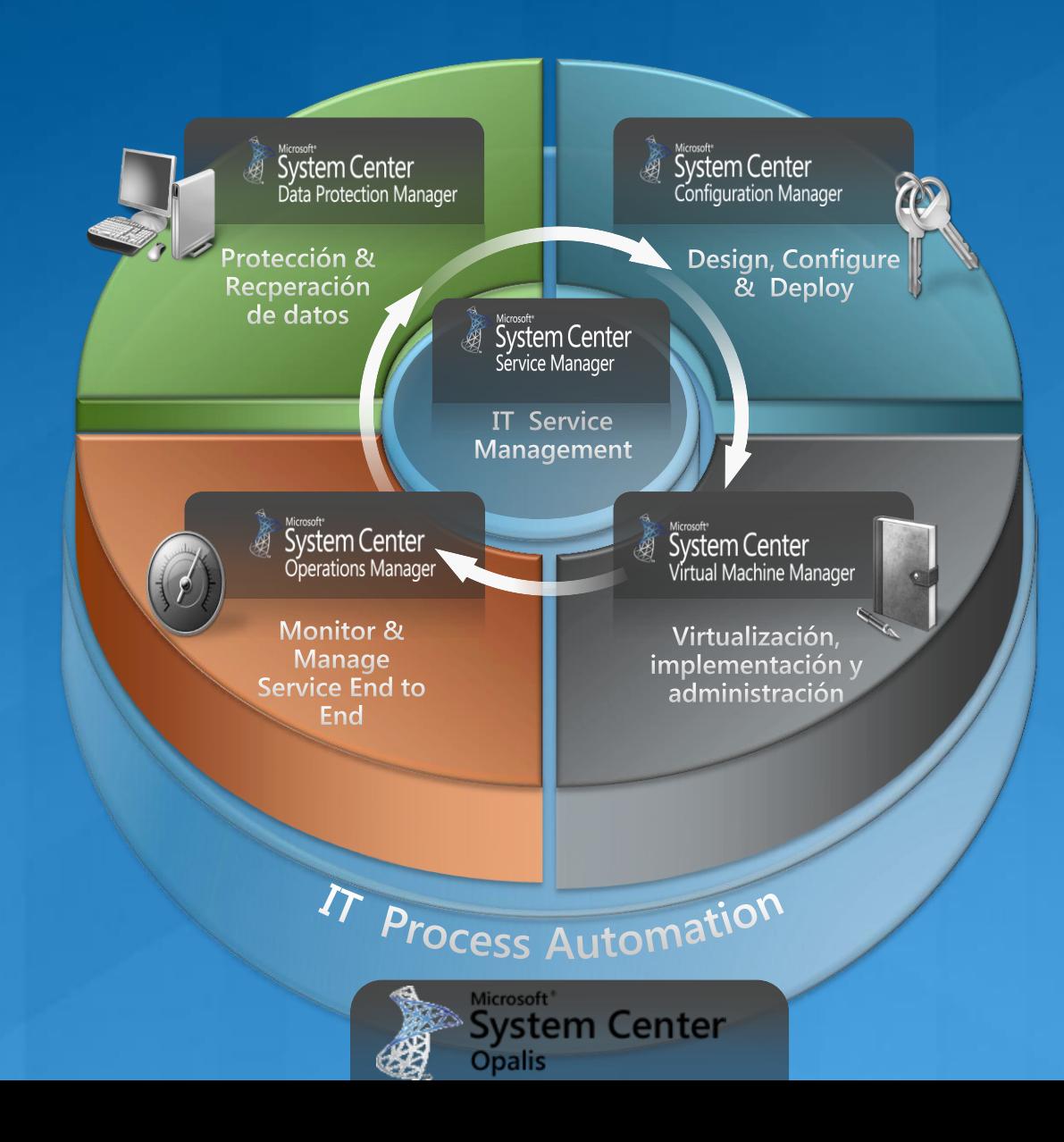

### Automatice procesos de IT dentro de los componentes del centro de datos

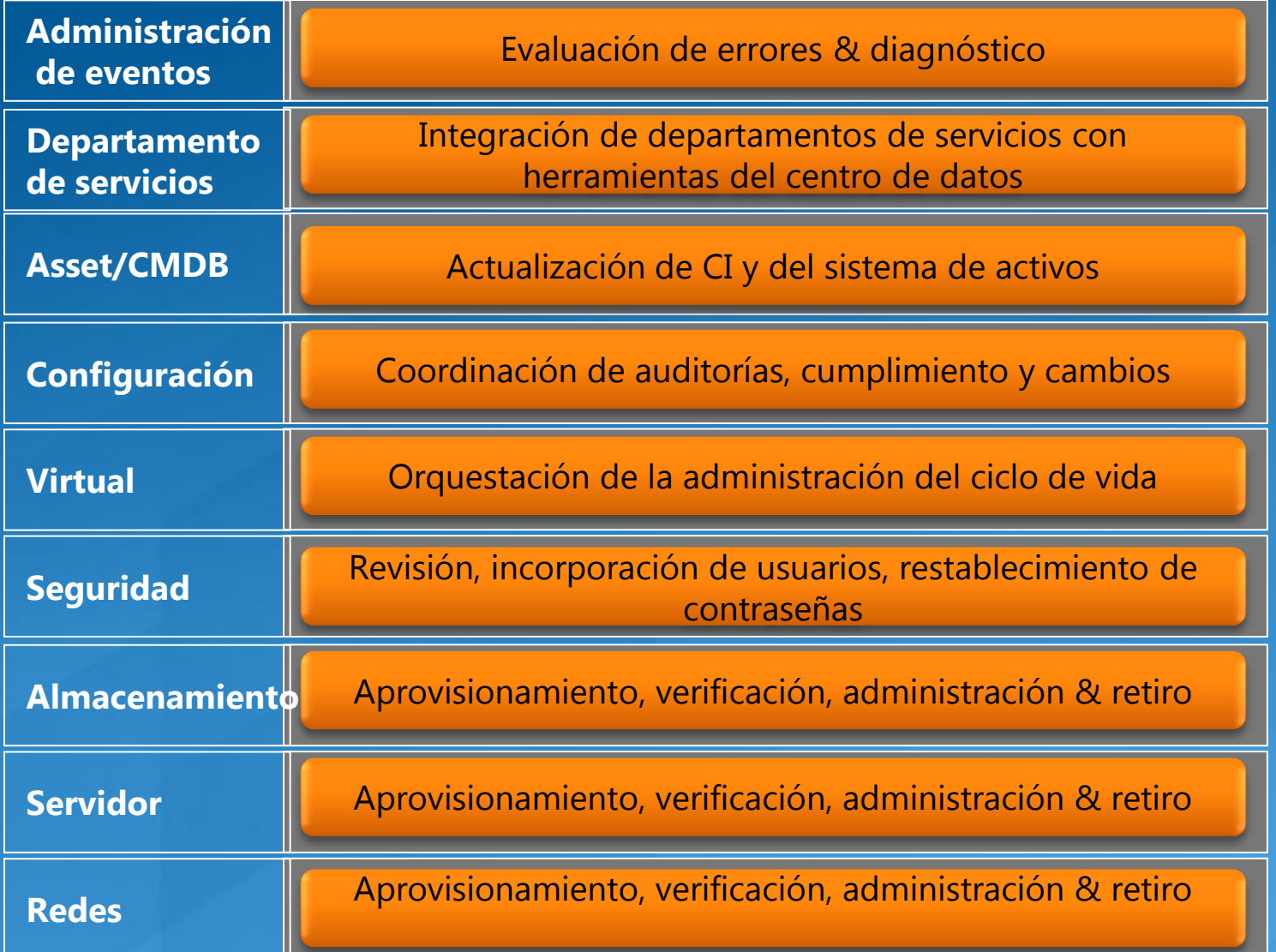

### Automice procesos de IT a través de los componentes del centro de datos

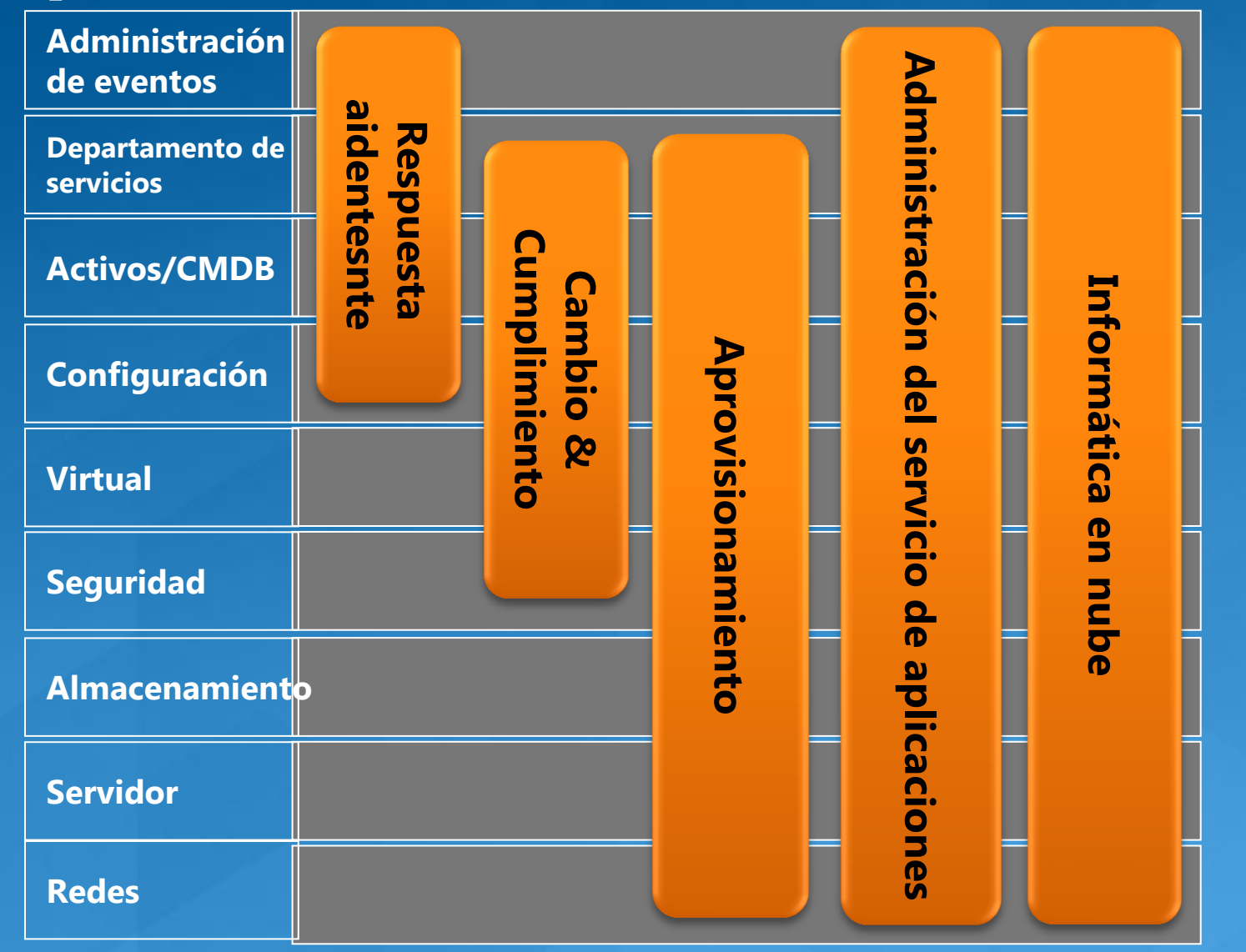

# **Arquitectura de Opalis**

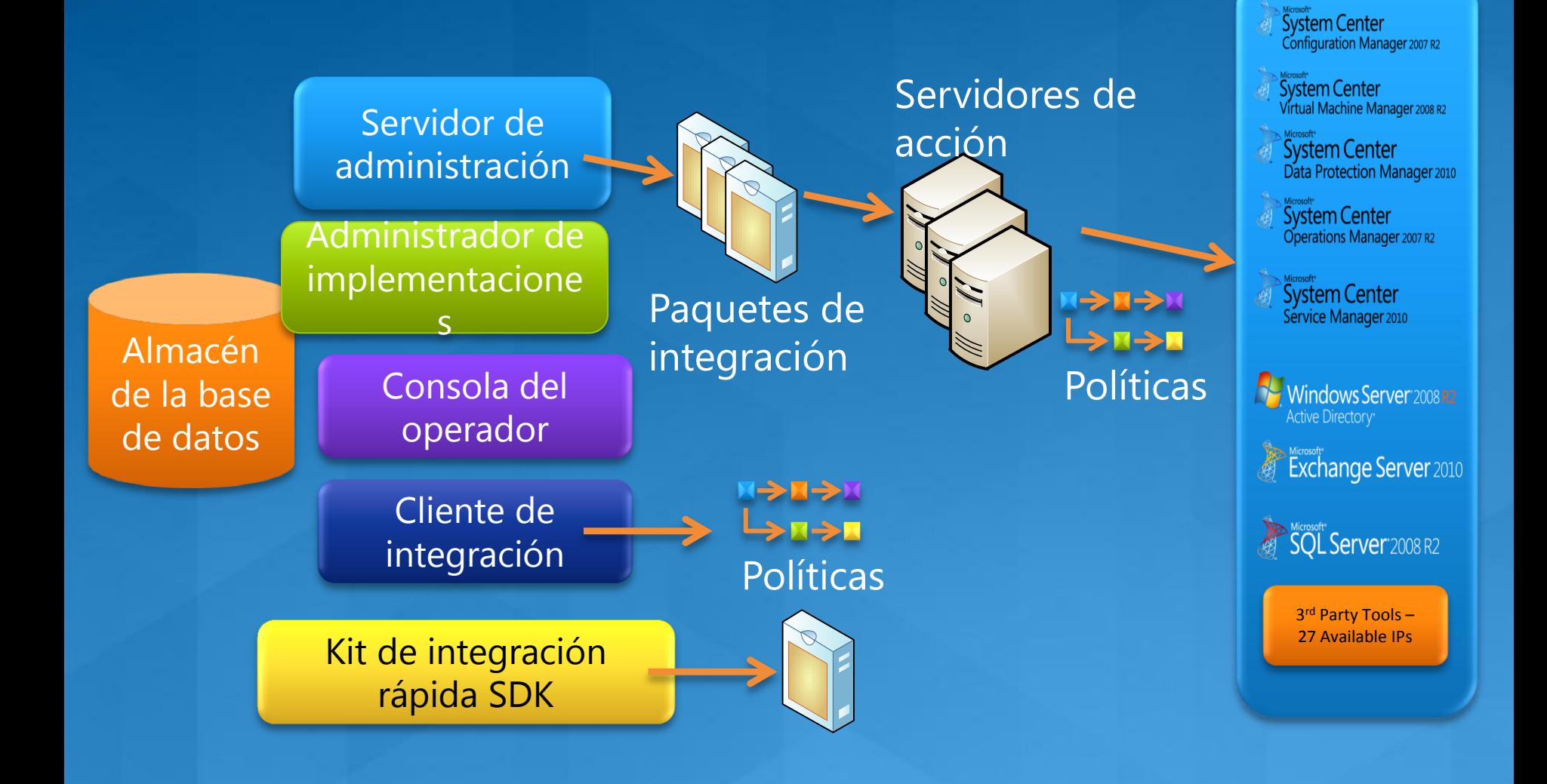

# **Conocer Opalis**

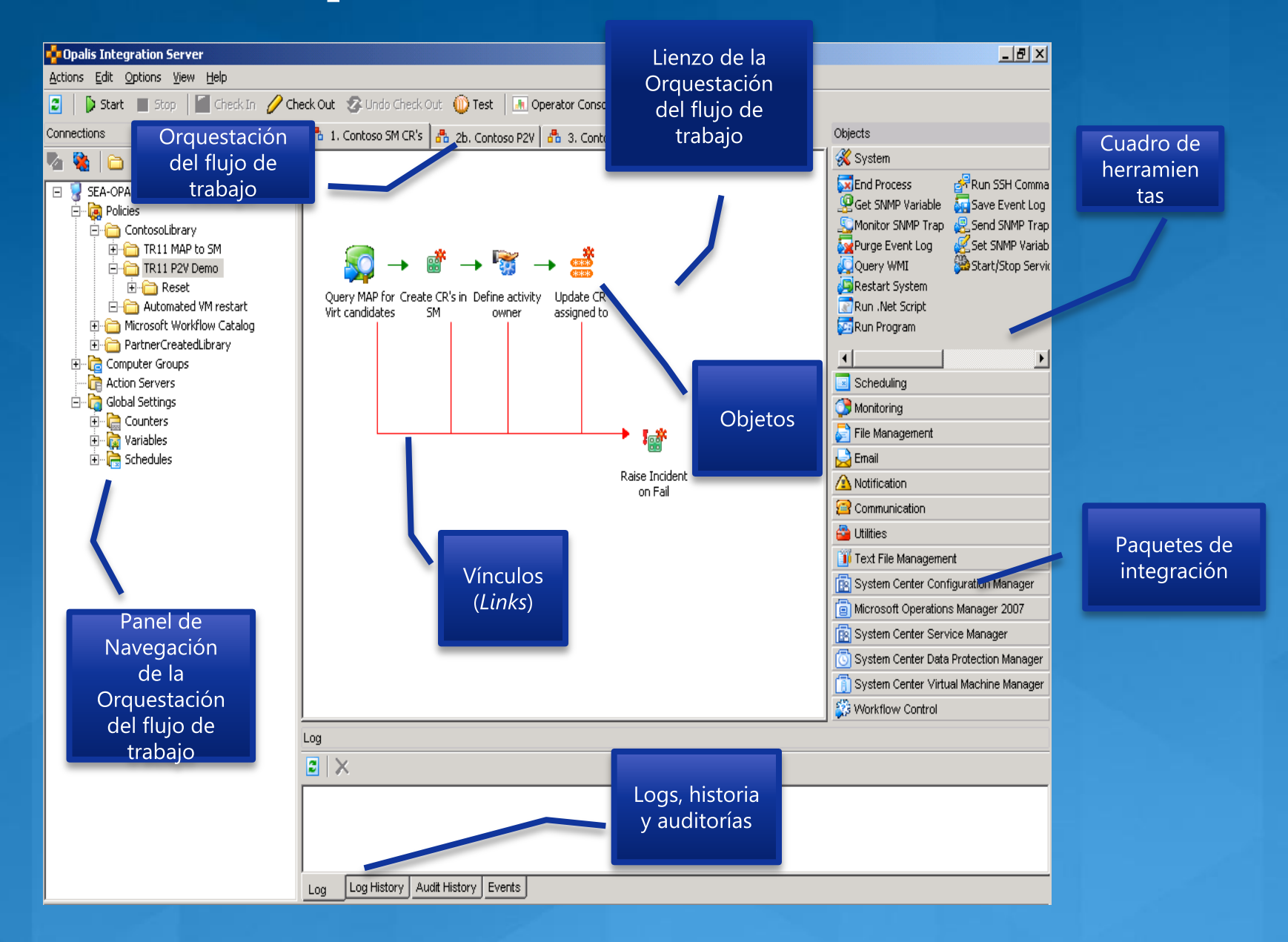

### Paquetes de Integración de Microsoft **Opalis 6.3**

- **System Center Service Manager 2010**  $\bullet$
- **System Center Virtual Machine Manager 2008 R2**  $\bullet$
- **System Center Configuration Manager 2007 R2**  $\bullet$
- **System Center Data Protection Manager 2010**  $\bullet$
- **System Center Operations Manager 2007 R2**  $\bullet$
- **Active Directory**

# Paquetes de Integración de terceros (thirdparty Integration Packs)

- BladeLogic Operations Manage
- BMC Atrium CMDB
- BMC Event Manager
- BMC Patrol
- BMC Remedy AR System
- CA Autosys
- CA eHealth
- CA Spectrum
- CA Unicenter NSM
- CA Unicenter Service Desk
- EMC Smarts InCharge
- File Transfer Protocol
- HP Asset Manager
- HP iLO and OA
- HP Network Node Manager
- HP OpenView Operations (Unix - HPUX)
- HP OpenView Operations (Unix - Solaris)
- HP OpenView Operations (Windows)
- HP OpenView Service Desk
- HP Service Manager
- IBM Tivoli Enterprise Console
- IBM Tivoli Netcool Omnibus
- IBM Tivoli Storage Manager
- Veritas NetBackup
- VMware vSphere

### Construya sus propios paquetes de integración

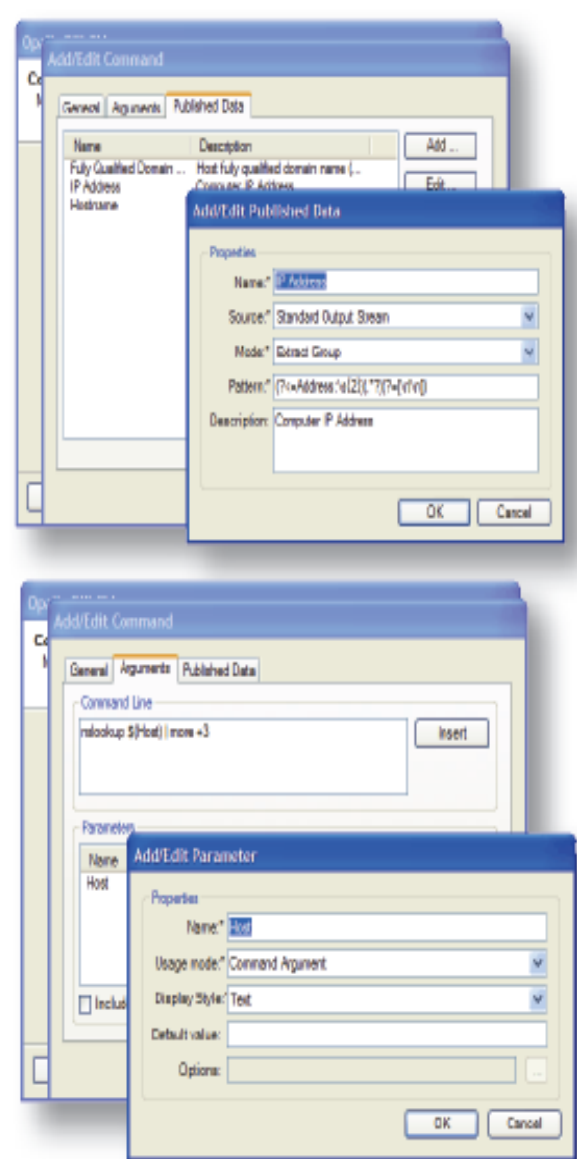

#### Desarrolle integraciones rápidamente

- APIs simples, fáciles de aprender y de usar
- Detalles de la integración encapsulados  $\frac{1}{2}$  ,  $\frac{1}{2}$
- Enfoque de dirección de Asistente para la<br>construcción de las integraciones con las<br>herramientas del centro de datos (interfaz de  $\Delta \sim 10^4$ línea de comandos)

#### **QIK es un Kit de desarrollo de software** (Software Development Kit o SDK)

- Interfaz de programación para Microsoft .NET 2.0  $(C#, VB)$
- Interfaz de programación para Java SE5+
- Documentación API, ejemplos de C#,<br>preguntas frecuentes  $\frac{1}{2} \sum_{i=1}^n \frac{1}{2} \sum_{j=1}^n \frac{1}{2} \sum_{j=1}^n \frac{1}{2} \sum_{j=1}^n \frac{1}{2} \sum_{j=1}^n \frac{1}{2} \sum_{j=1}^n \frac{1}{2} \sum_{j=1}^n \frac{1}{2} \sum_{j=1}^n \frac{1}{2} \sum_{j=1}^n \frac{1}{2} \sum_{j=1}^n \frac{1}{2} \sum_{j=1}^n \frac{1}{2} \sum_{j=1}^n \frac{1}{2} \sum_{j=1}^n \frac{1}{2} \sum_{j=$
- Paquetes de integración para la ejecución de objetos QIK
- Asistente para el empaquetado de los<br>paquetes de integración  $\equiv$  .
- Asistente para la creación de integraciones<br>con soluciones basadas en la línea de comandos.

### Aprovisionamiento de la VM con el uso de **Opalis y SCVMM**

- ¿Qué necesitará?  $\bullet$ 
	- Sistemas Hyper-V administrados por SCVMM 2008 R2
	- Windows Management Framework (Windows PowerShell 2.0 and WinRM 2.0) configurada apropiadamente
	- Instalación de Opalis 6.3 Integration Server  $\frac{1}{2}$  .
	- Paquete de integración SCVMM 2008 R2
- Registrar Paquete de Integración SCVMM 2008 R2  $\bullet$
- Implementar Paquete de Integración al Servidor  $\bullet$ de acción o al cliente
- **Conectar el servidor VMM al servidor de Opalis Integration**

# Flujos de trabajo para aprovisionar la VM desde una plantilla

- **Aprovisionamiento de una máquina** virtual a
- · Mínimo de entradas (input) requerido
	- Nombre de la VM
	- Nombre de la plantilla
- **· Bajo el supuesto de que la plantilla** definida cumple con los requisitos

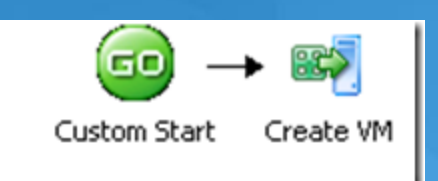

# Iniciar el Flujo de trabajo

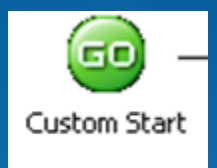

**Comience con la actividad** predeterminada de Inicio (Custom Start)

**• Agregue parámetros que serán necesarios** como entradas en el flujo de trabajo

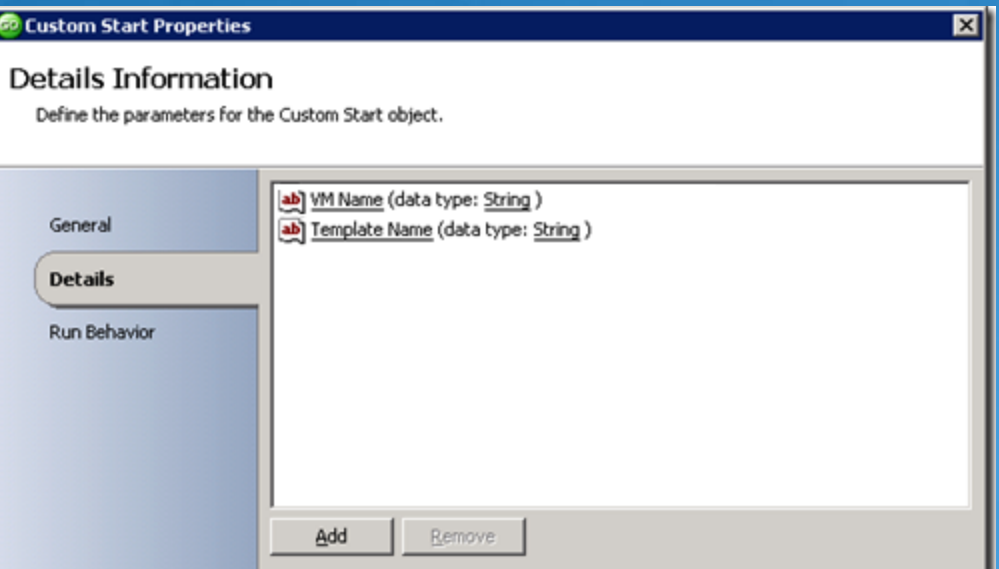

# **Creación de la VM**

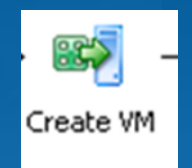

**• Agregue actividad Create VM desde VMM IP** 

Recuerde crear una VM con base en la plantilla especificada

**O Utilice los parámetros de entrada para VM** y el nombre de plantilla

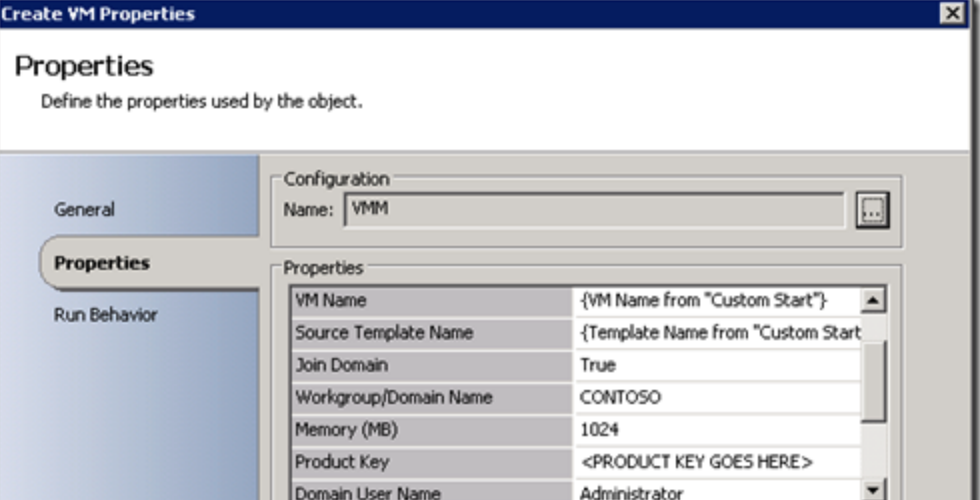

### Flujos de trabajo para para aprovisionar la **VM personalizada**

**• Aprovisionamiento de una máquina** virtual donde usted quiera personalizar la plantilla

**• Entradas requeridas** 

- Nombre de VM
- Nombre de plantilla

- Información de la personalización del hardware

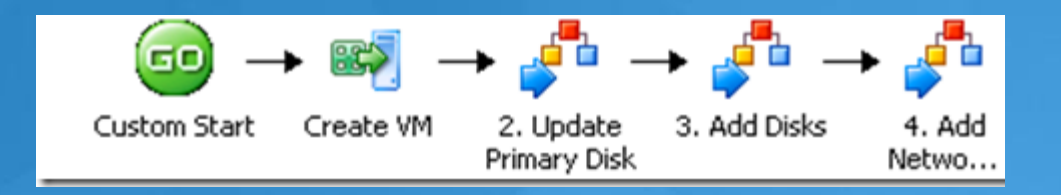

# Iniciar el flujo de trabajo

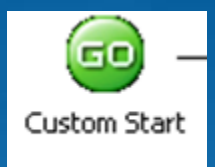

**• Comience con la actividad** predeterminada de Inicio (Custom Start) **• Agregue los parámetros que serán** necesarios como entradas en el flujo de trabajo

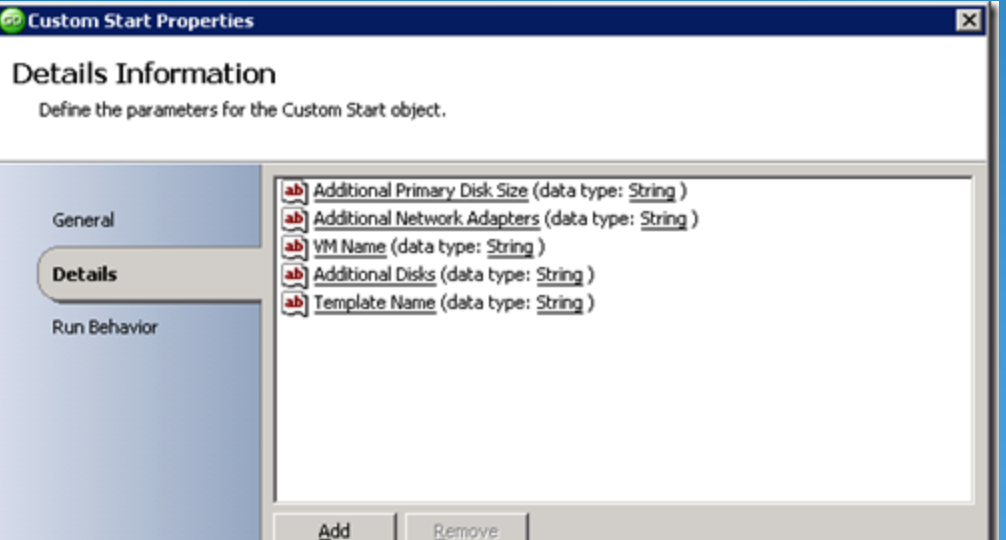

# **Crear la VM**

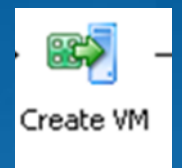

Agregue una actividad de Crear VM desde el  $\bullet$ **VMM IP** 

- Recuerde que se está creando una VM con base en la  $\sim$ plantilla especificada
- **Defina las propiedades**  $\bullet$ Use los parámetros de entrada cuando sea  $\bullet$ **Create VM Properties** apropiado Properties Define the properties used by the object.

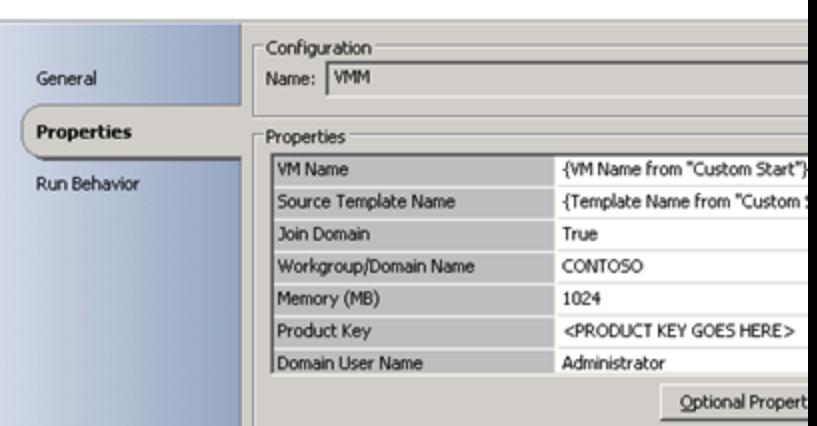

# Actualice la información del disco

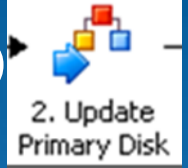

- C La caparazón (shell) de la VM Shell necesita un disco principal
- **· Sub-flujo de trabajo**
- **O** Utiliza el identificador de VM
- **Si el Tamaño adicional de disco** (Additional Disk Size) de los parámetros de entrada no es cero
	- Obtiene información para el disco primario actual
	- Incrementa el tamaño del disco

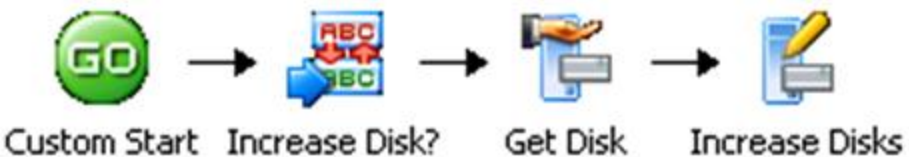

# **Agregue discos adicionales**

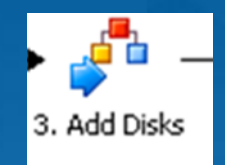

**• Se usa para agregar discos adicionales a la** plantilla de VM

- **O Depende del parámetro de entrada de Discos** adicionales (Additional Disks)
- **. Usa la actividad VMM de Crear nuevo disco**
- **Recorre cada disco adicional especificado y crea** el disco Properties
- **Agrega el disco al adaptador SCSI**

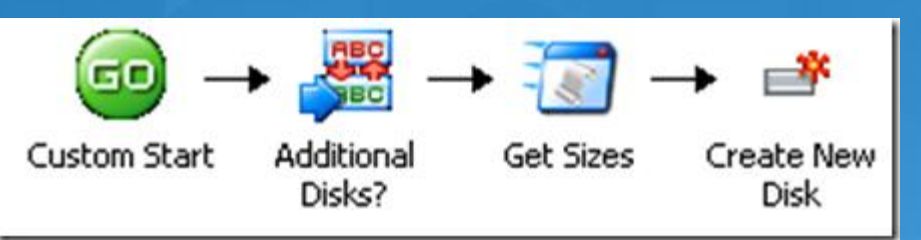

Define the properties used by the object

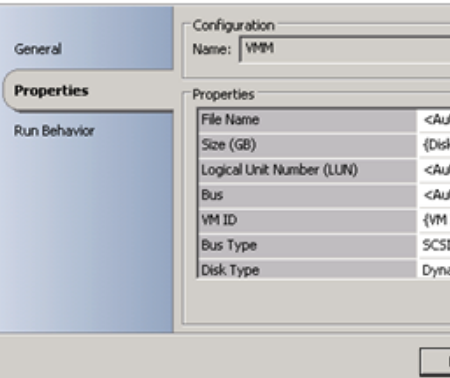

# **Agregar redes adicionales**

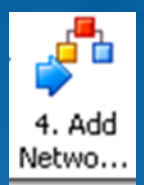

• Se utiliza para agregar adaptadores de red adicionales y redes virtuales a la plantilla VM

- **Use actividad VMM Crear adaptador de red**
- **Recorre el parámetro de entrada de** Adaptadores de red adicionales para adjuntarse al nuevo adaptador agregado y vincularse a la red virtual especificada

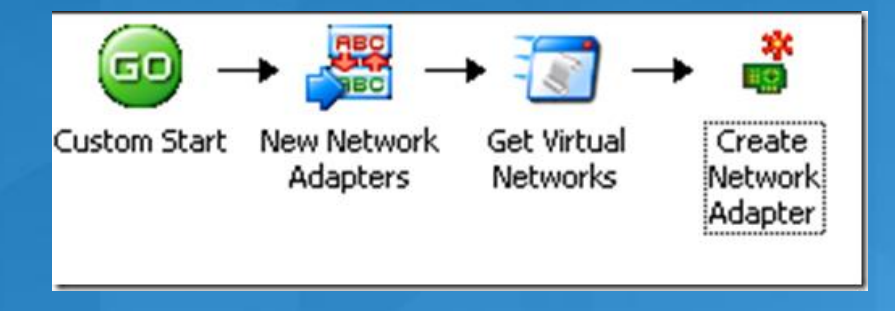

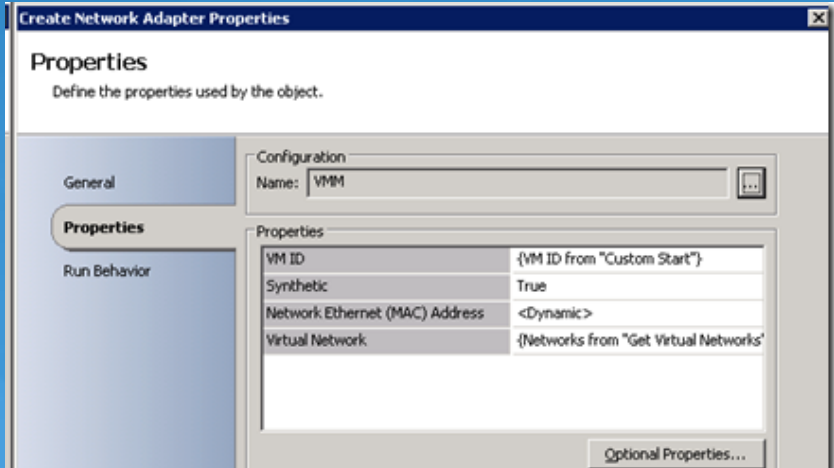

# Flujo de trabajo listo (ready to go)

- **· Usted ahora tiene un flujo de trabajo** utilizable para aprovisionar una nuevaVM
- **Extender el escenario** 
	- Desencadenar el flujo de trabajo de un evento OpsMan
	- Iniciar la VM
	- Migración en vivo de la VM basado en una alerta OpsMan

# **Conclusión**

**· Service Manager ofrece administración** personalizada a nivel del servicio y respuesta ante incidentes para una empresa

**• PowerShell es una utilidad de scripting que** puede ayudar a automatizar casi todo y sacar provecho de lenguajes distintos de programación

Opalis es un poderoso motor de automatización que integra la familia de productos de System Center para lograr flujos de trabajo personalizables

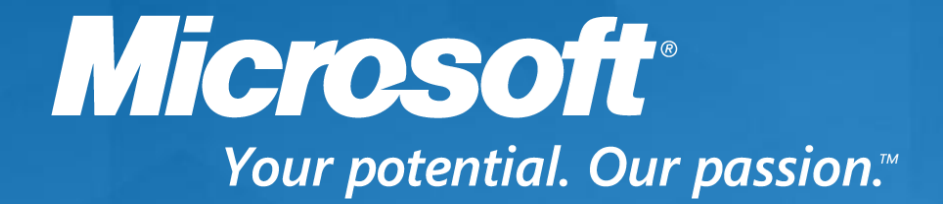

©2011 Microsoft Corporation. All rights reserved. Microsoft, Windows, Windows Vista, Windows Azure, Hyper-V and other product names are or may be registered trademarks and/or trademarks in the U.S. and/or other countries. The information herein is for informational purposes only and represents the current view of Microsoft Corporation as of the date of this presentation. Because Microsoft must respond to changing market conditions, it should not be interpreted to be a commitment on the part of Microsoft, and Microsoft cannot guarantee the accuracy of any information provided after the date of this presentation. MICROSOFT MAKES NO WARRANTIES, EXPRESS, IMPLIED OR STATUTORY, AS TO THE INFORMATION IN THIS PRESENTATION.